С.А. Надежкина, В.А. Надежкин, А.О. Кочетова, А.Л. Золкин

# Формирование списков контроля доступа для повышения профессиональных компетенций обучающихся

**Аннотация.**Цель исследования – разработка лабораторной работы «Формирование списков контроля доступа за счет внедрения и развития современных сервисов в сети». Для реализации цели проведен анализ построения компьютерных сетей с помощью программного обеспечения, рассмотрены теоретические сведения о сетевом оборудовании и протоколах их взаимодействия. На основании изученных данных разработана пошаговая инструкция для обучения студентов технологиям безопасности сети, получения теоретических знаний об основных командах, используемых в операционной системе Cisco IOS, и о понятии конфигурирования и редактирования стандартных, расширенных, именованных списков контроля доступа.

*Ключевые слова:* системы передачи информации, устойчивость сетей, телекоммуникационные системы, цифровая экономика, системы коммутации, лабораторное оборудование, базовые характеристики маршрутизаторов, конфигурирование устройств, передача информационных данных.

## S.A. Nadezhkina, V.A. Nadezhkin, A.O. Kochetova, A.L. Zolkin

## Creation of access control lists to improve professional competencies of students

**Abstract.** The aim of the study is to develop the laboratory work «Formation of access control lists due to introduction and development of modern services in the network». For this purpose, the article analyzes computer networks constructing with the help of software, addresses the theoretical information about network equipment and protocols of their interaction. Based on the studied data, a step-by-step instruction for teaching students network security technologies, obtaining theoretical knowledge about the basic commands used in the Cisco IOS operating system, and about the concept of configuration and editing standard, extended, named access control lists.

*Keywords:* information transmission systems, network stability, telecommunication systems, digital economy, switching systems, laboratory equipment, basic characteristics of routers, device configuration, information data transmission.

## *Введение*

Сегодня благодаря интернету осуществляется непосредственная передача данных. Такая глобальная информационная сеть на основе функционирования IP-технологий, создания сетей нового поколения (Next Generation Network – NGN) предоставляет возможности взаимодействия индивидуальных компьютеров, обмена данными, передачи видеои аудиоинформации и др. Передача данных по глобальной сети происходит главным образом на основе протокола TCP/IP (Transmission Control Protocol / Internet Protocol – протокол управления передачей / межсетевой протокол). Он представляет собой набор развивающихся правил, позволяющих на совместной основе использовать полноценные ресурсы сети  $\lceil 1 \rceil$ .

<sup>©</sup> Надежкина С.А., Надежкин В.А., Кочетова А.О., Золкин А.Л., 2023

#### **Надежкина Снежана Андреевна**

студент, Самарский государственный университет путей сообщения, город Самара. Сфера научных интересов: железнодорожный транспорт, телекоммуникационные системы и сети, автоматика и телемеханика, сетевые технологии, программирование, цифровая трансформация, цифровая экономика. Автор более 40 опубликованных научных работ. Электронный адрес: snezhana.sarycheva.97@mail.ru

## **Надежкин Вадим Александрович**

аспирант, преподаватель кафедры автоматики, телемеханики и связи на железнодорожном транспорте, Самарский государственный университет путей сообщения, город Самара. Сфера научных интересов: железнодорожный транспорт, телекоммуникационные системы и сети, автоматика и телемеханика на железнодорожном транспорте, сетевые технологии, программирование, автоматизация, моделирование систем и процессов. Автор более 30 опубликованных научных работ.

Электронный адрес: vadim\_nadezhkin@mail.ru

#### **Кочетова Алёна Олеговна**

студент, Самарский государственный университет путей сообщения, город Самара. Сфера научных интересов: железнодорожный транспорт, телекоммуникационные системы и сети, автоматика и телемеханика, сетевые технологии, программирование, цифровая трансформация, цифровая экономика. Автор более 15 опубликованных научных работ. Электронный адрес: alyona\_kochetova@mail.ru

#### **Золкин Александр Леонидович**

кандидат технических наук, доцент кафедры информатики и вычислительной техники, Поволжский государственный университет телекоммуникаций и информатики, город Самара. Сфера научных интересов: автоматика и автоматизация, информатика и вычислительная техника, прикладная информатика, программирование, транспорт. Автор более 450 опубликованных научных работ. SPIN-код: 1685-2404, AuthorID: 540174.

Электронный адрес: alzolkin@list.ru

На данный момент активно использующимся оборудованием в сетях протокола управления передачей считаются маршрутизаторы и коммутаторы фирмы Cisco. С их помощью производится построение сетей передачи данных.

### *Методы исследования*

Цель данного исследования – разработка лабораторной работы «Формирование списков контроля доступа за счет внедрения и развития современных сервисов в сети».

Для реализации цели проведен анализ построения компьютерных сетей с помощью программного обеспечения, рассмотрены теоретические сведения о сетевом оборудовании и протоколах их взаимодействия  $[2, 3]$ . На основании изученных данных разработана пошаговая инструкция для обучения студентов по специальности 23.05.05 «Системы обеспечения движения поездов», специализации «Телекоммуникационные системы и сети железнодорожного транспорта» технологиям безопасности сети, получения теоретических знаний об основных командах, используемых в операционной системе Cisco IOS, и о понятии конфигурирования и редактирования стандартных, расширенных, именованных списков контроля доступа.

#### *Результаты исследования*

Актуальность работы объясняется тем, что безопасность передачи информации в сети является одним из главных направлений информационных технологий. Каждый пользователь должен быть уверен в конфиденциальности данных. Именно поэтому в данном проекте рассматривается внедрение списков контроля доступа, обеспечивающих безопасность передачи информации и предотвращающих хакерские атаки [4].

С использованием Packet Tracer сформируется схема сети лабораторной работы (Рисунок 1). Используются маршрутизаторы серии 2911, коммутаторы серии 2960.

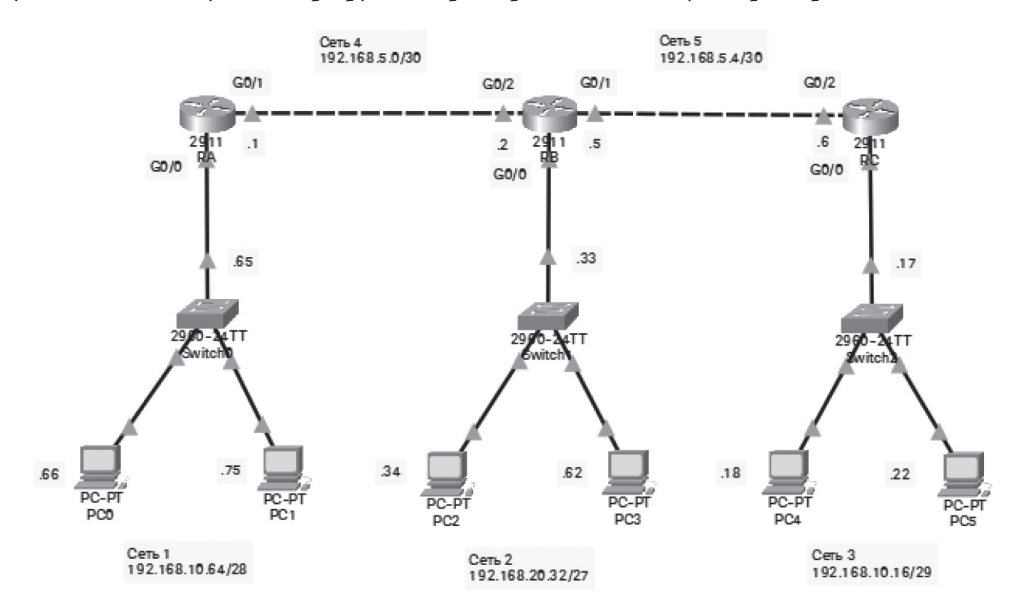

**Рисунок 1.** Начальное конфигурирование сети IPv4

*Источник:* здесь и далее рисунки и схемы выполнены авторами.

В режиме глобальной конфигурации было задано имя маршрутизатору по команде hostname [5].

Router>en

Router#conf t

Enter configuration commands, one per line. End with CNTL/Z.

Router (config) #hostame RA

 $RA$  (config)  $#$ 

Сконфигурируем адреса интерфейсов в соответствии с заданными адресами схемы сети. Активируем интерфейсы.

Маршрутизатор RA:

Router (config) #hostname RA

RA (config) #int g

RA (config) #int gigabitEthernet 0/0

RA (config-if) #ip add

RA (config-if) #ip address 192.168.10.65 255.255.255.240

RA (config-if) #no sh

RA (config-if) #no shutdown

 $RA$  (config-if) # %LINK-5-CHANGED: Interface GigabitEthernet0/0, changed state to up

RA (config) #int g RA (config) #int gigabitEthernet 0/1 RA (config-if) #ip add RA (config-if) #ip address 192.168.5.1 255.255.255.252 RA (config-if) #no sh RA (config-if) #no shutdown

RA (config-if) # %LINK-5-CHANGED: Interface GigabitEthernet0/1, changed state to up Маршрутизатор RB: Router (config) #hostname RB RB (config) #int g RB (config) #int gigabitEthernet 0/0 RB (config-if) #ip add RB (config-if) #ip address 192.168.20.33 255.255.255.224 RB (config-if) #no sh RB (config-if) #no shutdown

 $RB$  (config-if) # %LINK-5-CHANGED: Interface GigabitEthernet0/0, changed state to up

%LINEPROTO-5-UPDOWN: Line protocol on Interface GigabitEthernet0/0,changed state to up

RB (config) #int gigabitEthernet 0/1 RB (config-if) #ip add RB (config-if) #ip address 192.168.5.5 255.255.255.252 RB (config-if) #no sh RB (config-if) #no shutdown

 $RB$  (config-if) # %LINK-5-CHANGED: Interface GigabitEthernet0/1, changed state to up RB (config) #int gigabitEthernet 0/2 RB (config-if) #ip add RB (config-if) #ip address 192.168.5.2 255.255.255.252 RB (config-if) #no sh RB (config-if) #no shutdown

RB (config-if) # %LINK-5-CHANGED: Interface GigabitEthernet0/2, changed state to up

Маршрутизатор RC: Router (config) #hostname RC

```
RC (config) #int g
RC (config) #int gigabitEthernet 0/0
RC (config-if) #ip add
RC (config-if) #ip address 192.168.10.17 255.255.255.248
RC (config-if) #no sh
RC (config-if) #no shutdown
```
 $RC$  (config-if) # %LINK-5-CHANGED: Interface GigabitEthernet0/0, changed state to up

```
RC (config) #int gigabitEthernet 0/2
RC (config-if) #ip add
RC (config-if) #ip address 192.168.5.6 255.255.255.252
RC (config-if) #no sh
RC (config-if) #no shutdown
```

```
RC (config-if) #%LINK-5-CHANGED: Interface GigabitEthernet0/2, changed state to up
```
Каждому оконечному устройству (компьютеру) назначим индивидуальный IP-адрес, сетевую маску и шлюз по умолчанию в соответствии со схемой сети.

На Рисунке 2 представлено назначение адреса компьютера PC0.

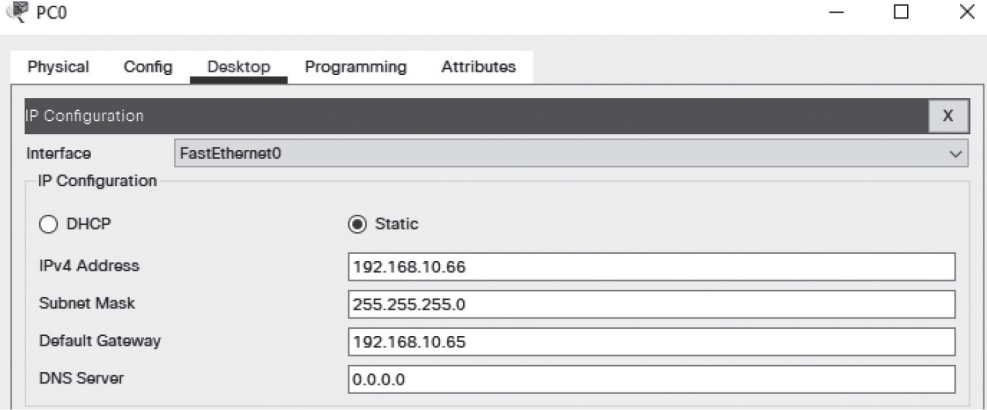

**Рисунок 2.** Адрес компьютера PC0

На всех маршрутизаторах сконфигурируем динамическую маршрутизацию с использованием протокола OSPF [6].

Маршрутизатор RA: RA(config) #router ospf 1 RA(config-router) #network 192.168.10.64 0.0.0.15 area 0 RA(config-router) #network 192.168.5.0 0.0.0.3 area 0 RA(config-router) #end RA#

%SYS-5-CONFIG\_I: Configured from console by console

Маршрутизатор RB: RB(config) #router ospf 1 RB(config-router) #network 192.168.20.32 0.0.0.31 area 0 RB(config-router) #network 192.168.5.4 0.0.0.3 area 0 RB(config-router) #network 192.168.5.0 0.0.0.3 area 0 RB(config -router) #end RB# %SYS-5-CONFIG\_I: Configured from console by console Маршрутизатор RC:

RC(config) #router ospf 1 RC(config-router) #network 192.168.10.16 0.0.0.7 area 0 RC(config-router) #network 192.168.5.4 0.0.0.3 area 0 RC(config -router) #end RC# %SYS-5-CONFIG\_I: Configured from console by console

Проведем верификацию всех маршрутизаторов по командам show ip interface brief, show running - config, show ip route [7].

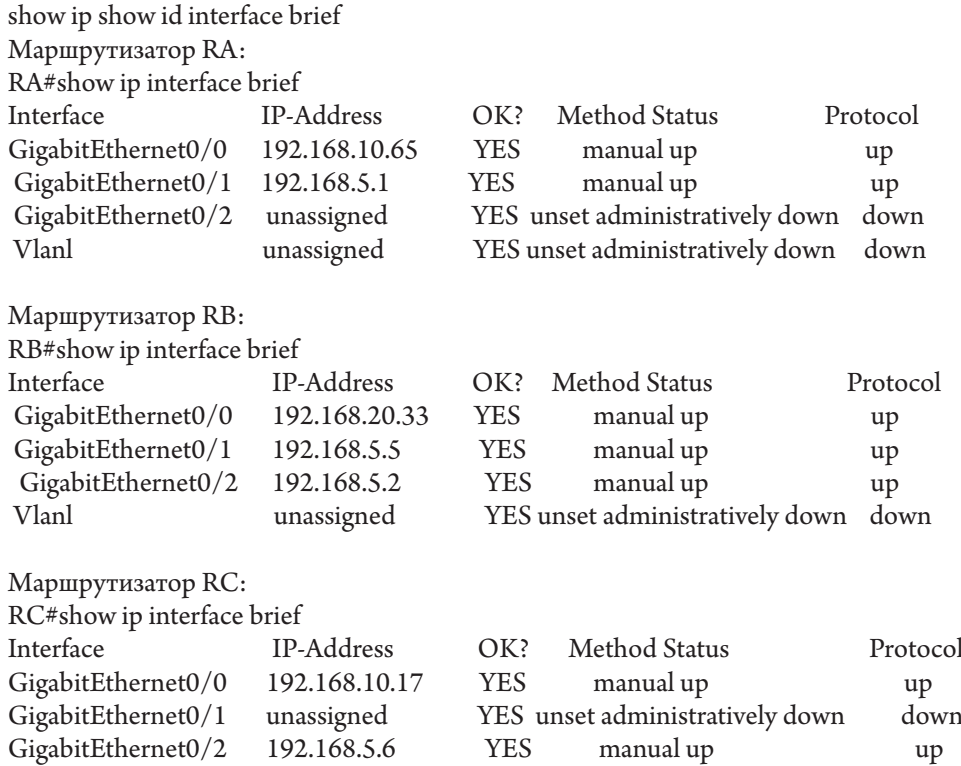

Vlanl unassigned YES unset administratively down down Маршрутизатор RA: ! interface GigabitEthernet0/0 ip address 192.168.10.65 255.255.255.240 duplex auto speed auto . . . . . <u>!</u> interface GigabitEthernet0/1 ip address 192.168.5.1 255.255.255.252 duplex auto speed auto . . . . . <u>!</u> interface GigabitEthernet0/2 no ip address duplex auto speed auto shutdown . . . . . <u>!</u> interface Vlanl no ip address shutdown ! router ospf 1 log-adjacency-changes network 192.168.10.64 0.0.0.15 area 0 network 192.168.5.0 0.0.0.3 area 0 Маршрутизатор RB: ! interface GigabitEthernet0/0 ip address 192.168.20.33 255.255.255.224 duplex auto speed auto ! interface GigabitEthernet0/1 ip address 192.168.5.5 255.255.255.252 duplex auto speed auto ! interface GigabitEthernet0/2 ip address 192.168.5.2 255.255.255.252 duplex auto speed auto !

Формирование списков контроля доступа для повышения профессиональных компетенций ...

```
interface Vlanl
no ip address
shutdown
!
router ospf 1
log-adjacency-changes
network 192.168.20.32 0.0.0.31 area 0 
network 192.168.5.4 0.0.0.3 area 0
network 192.168.5.0 0.0.0.3 area 0
Маршрутизатор RC:
!
interface GigabitEthernet0/0
ip address 192.168.10.17 255.255.255.248 
duplex auto
speed auto
. . . . . <u>!</u>
interface GigabitEthernet0/1 
no ip address
duplex auto
speed auto
shutdown
. . . . . <u>!</u>
interface GigabitEthernet0/2
ip address 192.168.5.6 255.255.255.252 
duplex auto
speed auto
. . . . . <u>!</u>
interface Vlanl 
no ip address 
shutdown
. . . . . <u>!</u>
router ospf 1
log-adjacency-changes
network 192.168.10.16 0.0.0.7 area 0 
network 192.168.5.4 0.0.0.3 area 0
!
show ip route:
Маршрутизатор RA:
192.168.5.0/24 is variably subnetted, 3 subnets, 2 masks 
C   192.168.5.0/30 is directly connected, GigabitEthernet0/1 
L   192.168.5.1/32 is directly connected, GigabitEthernet0/1 
O   192.168.5.4/30 [110/2] via 192.168.5.2, 00:08:46, GigabitEthernet0/1 
192.168.10.0/24 is variably subnetted, 3 subnets, 3 masks 
O   192.168.10.16/29 [110/3] via 192.168.5.2, 00:08:36, GigabitEthernet0/1
```
C 192.168.10.64/28 is directly connected, GigabitEthernet0/0

L 192.168.10.65/32 is directly connected, GigabitEthernet0/0

192.168.20.0/27 is subnetted, 1 subnets

O 192.168.20.32/27 [110/2] via 192.168.5.2, 00:09:34, GigabitEthernet0/1

На примере маршрутизатора RA видим, что две сети (192.168.5.0/30 и 192.168.10.64/28) прямо присоединены (C – connected) к маршрутизатору через соответствующие интерфейсы (помечены символом L – local). Сети 192.168.5.4/30, 192.168.10.16/29 и 192.168.20.32/27 после настройки протокола маршрутизации OSPF  $(O - OSPF | 8).$ 

Аналогично для маршрутизаторов RB и RC.

Маршрутизатор RB:

192.168.5.0/24 is variably subnetted, 4 subnets, 2 masks

C 192.168.5.0/30 is directly connected, GigabitEthernet0/2

L 192.168.5.2/32 is directly connected, GigabitEthernet0/2

C 192.168.5.4/30 is directly connected, GigabitEthernet0/1

L 192.168.5.5/32 is directly connected, GigabitEthernet0/1

192.168.10.0/24 is variably subnetted, 2 subnets, 2 masks

O 192.168.10.16/29 [110/2] via 192.168.5.6, 00:15:33, GigabitEthernet0/1

O 192.168.10.64/28 [110/2] via 192.168.5.1, 00:16:22, GigabitEthernet0/2

192.168.20.0/24 is variably subnetted, 2 subnets, 2 masks

C 192.168.20.32/27 is directly connected, GigabitEthernet0/0

L 192.168.20.33/32 is directly connected, GigabitEthernet0/0

Маршрутизатор RC:

192.168.5.0/24 is variably subnetted, 3 subnets, 2 masks

O 192.168.5.0/30 [110/2] via 192.168.5.5, 00:16:17, GigabitEthernet0/2

C 192.168.5.4/30 is directly connected, GigabitEthernet0/2

L 192.168.5.6/32 is directly connected, GigabitEthernet0/2

192.168.10.0/24 is variably subnetted, 3 subnets, 3 masks

C 192.168.10.16/29 is directly connected, GigabitEthernet0/0

L 192.168.10.17/32 is directly connected, GigabitEthernet0/0

O 192.168.10.64/28 [110/3] via 192.168.5.5, 00:16:17, GigabitEthernet0/2

192.168.20.0/27 is subnetted, 1 subnets

O 192.168.20.32/27 [110/2] via 192.168.5.5, 00:16:17, GigabitEthernet0/2

Сконфигурирована адресная информация на интерфейсах G0/0, G0/1, G0/2, то есть сконфигурированы шлюзы по умолчанию (Default Gateway), а также настроена динамическая маршрутизация протокола OSPF [9].

Проверим работоспособность сети с использованием команд ping.

Проверяем соединение компьютеров между собой. На Рисунках 3, 4 видим, что потерь нет, все сигналы успешно передаются между собой.

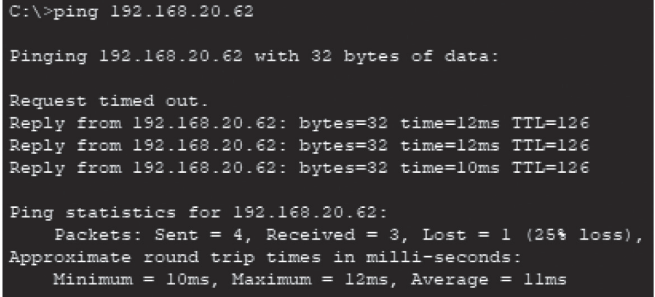

**Рисунок 3.** Соединение PC1 с PC3

```
C:\ >ping 192.168.10.22
Pinging 192.168.10.22 with 32 bytes of data:
Request timed out.
Reply from 192.168.10.22: bytes=32 time=13ms TTL=125
Reply from 192.168.10.22: bytes=32 time=14ms TTL=125
Reply from 192.168.10.22: bytes=32 time=13ms TTL=125
Ping statistics for 192.168.10.22:
   Packets: Sent = 4, Received = 3, Lost = 1 (25% loss),
Approximate round trip times in milli-seconds:
   Minimum = 13ms, Maximum = 14ms, Average = 13ms
```
**Рисунок 4.** Соединение PC1 с PC5

Проверим работоспособность сети с использованием команды tracert (Рисунок 5) [3; 10].

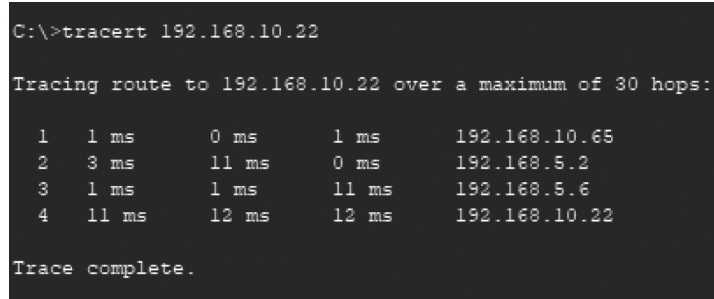

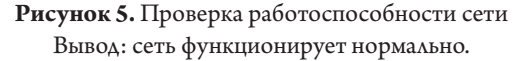

#### *Заключение и выводы*

Таким образом, в ходе изучения сетевой безопасности установлено, что в связи с большим потоком передачи информации повышается вероятность перехвата персональных данных, а также увеличивается риск столкновения с вредоносным трафиком. Поэтому актуальность работы объясняется тем, что конфигурирование списков контроля доступа является важной разработкой в информационных технологиях.

Рассмотрены предпосылки для внедрения списков контроля доступа, протоколы и методы реализации ACL-списков.

Благодаря программе Cisco Packet Tracer представлена разработка лабораторной работы по изучению принципов функционирования списков контроля доступа в сетях пакетной коммутации, отработаны навыки конфигурирования и редактирования стандартных, расширенных, именованных списков контроля доступа.

Подводя итоги, можно сделать вывод, что все поставленные задачи, а также основная цель работы – рассмотрение основных принципов формирования списков контроля доступа за счет внедрения и развития современных сервисов в сеть – выполнены.

## Литература

1. *Кочетова А.О., Сарычева С.А.* Рассмотрение цепей с взаимной индуктивностью // Научная статья года 2022 : Сборник статей II Международного научно-исследовательского конкурса, Пенза, 30 мая 2022 г. / под ред. Г.Ю. Гуляева. Пенза : Наука и Просвещение, 2022. С. 17–21. EDN QRCNEU. 2. *Васин Н.Н.* Технологии пакетной коммутации: Учебник. М. : ИНТУИТ, 2017. 408 с. ISBN 978- 5-9556-0184-7.

3. *Надежкин В.А., Хохрин А.С., Тепляков В.Б.* Анализ новых систем интервального регулирования движения поездов // Образование – Наука – Производство : Материалы IV Всероссийской научно-практической конференции, Чита, 24 декабря 2020 г. Т. 1. Чита : Забайкальский институт железнодорожного транспорта, 2020. С. 169–173. EDN GUYVTS.

4. *Yumashev A., Konev, E., Borodina M., Lipson D., Nedosugova A.* Electronic apps in assessing risk and monitoring of patients with arterial hypertension // Prensa Medica Argentina. 2019. Vol. 105. No. 4. Pp. 235–245. EDN VWYKCH.

5. *Надежкин В.А., Грядкина К.А., Походай С.Н.* К вопросу использования возможностей системы АПК-ДК при проведении технического обслуживания устройств ЖАТ // Образование – Наука – Производство : Материалы IV Всероссийской научно-практической конференции, Чита, 24 декабря 2020 г. Чита : Забайкальский институт железнодорожного транспорта, 2020. С. 165–169. EDN SKAANJ.

6. *Микитюк С.А.* Оптимизация трудовых процессов // Лучшая научная работа 2022 : Сборник статей III Международного научно-исследовательского конкурса, Пенза, 15 января 2022 г. Пенза : Наука и Просвещение, 2022. С. 105–108. EDN UHQKXN.

7. *Васин Н.Н.* Технологии пакетной коммутации: Учебник. СПб. : Лань, 2019. 284 с. ISBN 978-5- 8114-3866-2.

8. *Казаков М.Ю., Лачинина Т.А., Чистяков М.С.* Управление реализацией муниципальных функций в электронном виде на основе муниципально-частного партнерства с учетом регионального развития // Стратегическое планирование и развитие предприятий : Материалы XVIII всероссийского симпозиума, Москва, 11–12 апреля 2017 г. / под ред. Г.Б. Клейнера. М. : Центральный экономико-математический институт РАН, 2017. С. 691–694. EDN YRMCEU.

9. *Золкин А.Л., Мунистер В.Д.* Проектирование цифровых экосистем окружающего интеллекта, сенсорных и компьютерных сетей: монография. М. : Русайнс, 2022. 148 с. ISBN 978-5-4365-9267- 1. EDN LZYEEM.

10. *Васин Н.Н.* Основы построения сетей пакетной коммутации : учеб. пособие // ИНТУИТ. Национальный открытый университет. URL: https://intuit.ru/studies/courses/3645/887/info (дата обращения: 18.11.2022).

## References

1. Kochetova A.O., Sarycheva S.A. (2022) Consideration of circuits with mutual inductance. In: Gulyaev G.Yu. (Ed) *Nauchnaya stat'ya goda 2022 : Sbornik statei II Mezhdunarodnogo nauchno-issledovatel'skogo konkursa* [Scientific Article 2022: Collection of articles of the II International Research Competition, Penza, May 30. Penza : Nauka i Prosveshchenie Publ. Pp. 17–21. (In Russian).

2. Vasin N.N. (2017) *Tekhnologii paketnoi kommutatsii* [Packet Switching Technologies: Textbook]. Moscow : INTUIT Publ. 408 p. ISBN 978-5-9556-0184-7. (In Russian).

3. Nadezhkin V.A., Khokhrin A.S., Teplyakov V.B. (2020) Analysis of new systems of interval regulation of train traffic. In: Eremenko A.A. (Ed) *Obrazovanie – Nauka – Proizvodstvo : Materialy IV Vserossiiskoi nauchno-prakticheskoi konferentsii* [Education – Science – Production : Proc. IV All-Russian Sci. and Pract. Conf., Chita, 24 December 2020. Chita : Trans-Baikal Institute of Railway Transport. P. 169–173. (In Russian).

4. *Yumashev A., Koneva E., Borodina M., Lipson D., Nedosugova A.* (2019) Electronic apps in assessing risk and monitoring of patients with arterial hypertension. *Prensa Medica Argentina*. Vol. 105. No. 4. Pp. 235–245.

5. Nadezhkin V.A., Gryadkina K.A., Pokhiday S.N. (2020) On the issue of using the capabilities of the APK-DK system during the maintenance of railway automation and remote control systems. In: Eremenko A.A. (Ed) *Obrazovanie – Nauka – Proizvodstvo : Materialy IV Vserossiiskoi nauchno-prakticheskoi konferentsii* [Education – Science – Production : Proc. IV All-Russian Sci. and Pract. Conf., Chita, 24 December 2020. Chita : Trans-Baikal Institute of Railway Transport. Pp. 165–169. (In Russian).

6. Mikityuk S.A. (2022) Optimization of labor processes. In: Gulyaev G.Yu. (Ed) *Nauchnaya stat'ya goda 2022 : Sbornik statei III Mezhdunarodnogo nauchno-issledovatel'skogo konkursa* [Scientific Article 2022: Collection of articles of the III International Research Competition, Penza, 15 January 2022. Penza : Nauka i Prosveshchenie Publ. Pp. 105–108. (In Russian).

7. Vasin N.N. (2019) *Tekhnologii paketnoi kommutatsii* [Packet Switching Technologies: Textbook]. St. Petersburg : Lan Publ. 284 p. ISBN 978-5-8114-3866-2. (In Russian).

8. Kazakov M.Yu., Lachinina T.A., Chistyakov M.S. (2017) Management of the implementation of municipal functions in electronic form on the basis of municipal-private partnership, taking into account regional development. In: Kleiner G.B. (Ed) *Strategicheskoe planirovanie i razvitie predpriyatii : Materialy XVIII vserossiiskogo simpoziuma* [Strategic planning and development of enterprises : Proc. XVIII All-Russian Symposium, Moscow, 11–12 April 2017. Moscow : Central Economics and Mathematics Institute of the Russian Academy of Sciences. Pp. 691–694. (In Russian).

9. Zolkin A.L., Munister V.D. (2022) *Proektirovanie tsifrovykh ekosistem okruzhayushchego intellekta, sensornykh i komp'yuternykh setei: monografiya* [Designing digital ecosystems of ambient intelligence, sensor and computer networks: Monograph]. Moscow: RuScience Publ. 148 p. ISBN 978-5-4365- 9267-1. (In Russian).

10. Vasin N.N. Fundamentals of building packet switching networks. Tutorial. *INTUIT. National Open University.* URL: https://intuit.ru/studies/courses/3645/887/info (accessed 11.18.2022). (In Russian).